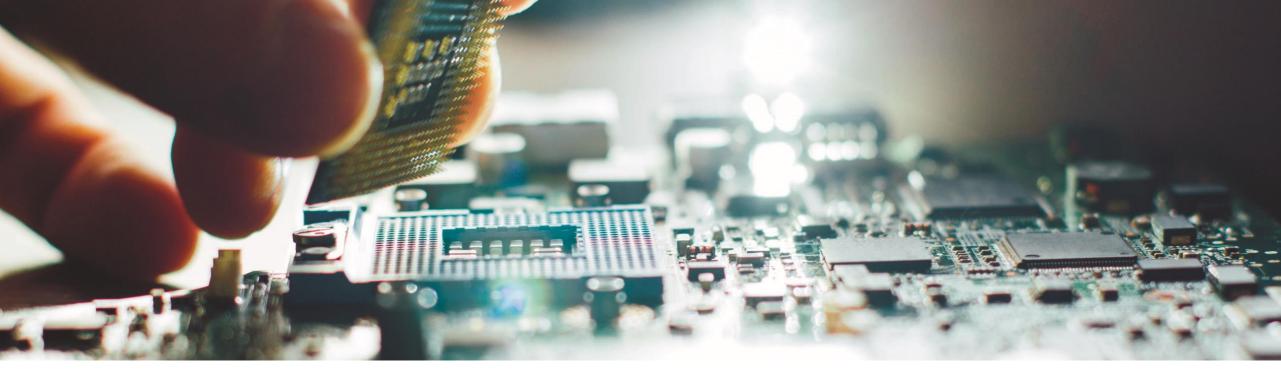

# The Revamped Note Assistant

Subhasis Kastha, Abhiraj Suman, Cloud & Lifecycle Management, SAP

CUSTOMER

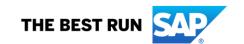

#### **Disclaimer**

The information in this presentation is confidential and proprietary to SAP and may not be disclosed without the permission of SAP. Except for your obligation to protect confidential information, this presentation is not subject to your license agreement or any other service or subscription agreement with SAP. SAP has no obligation to pursue any course of business outlined in this presentation or any related document, or to develop or release any functionality mentioned therein.

This presentation, or any related document and SAP's strategy and possible future developments, products and or platforms directions and functionality are all subject to change and may be changed by SAP at any time for any reason without notice. The information in this presentation is not a commitment, promise or legal obligation to deliver any material, code or functionality. This presentation is provided without a warranty of any kind, either express or implied, including but not limited to, the implied warranties of merchantability, fitness for a particular purpose, or non-infringement. This presentation is for informational purposes and may not be incorporated into a contract. SAP assumes no responsibility for errors or omissions in this presentation, except if such damages were caused by SAP's intentional or gross negligence.

All forward-looking statements are subject to various risks and uncertainties that could cause actual results to differ materially from expectations. Readers are cautioned not to place undue reliance on these forward-looking statements, which speak only as of their dates, and they should not be relied upon in making purchasing decisions.

## **Agenda**

#### The Note Assistant

- The need to revamp
- What's New A Brief Highlight
- New 'Note Assistant Home' screen
- Customize your Note Assistant: Settings
- Improved SAP Notes display screen
- Streamlined processing of SAP Notes
- How to update to new Note Assistant
- Demo
- Summary

#### The Note Assistant

- A tool to implement/de-implement SAP Notes
- Recognizes dependencies on SAP Notes, Support Packages, and modifications that have already been implemented
- Contains automatic corrections, implementing which will automatically apply the changes as per the SAP Note
- May also contain manual instructions, which the end user will have to follow manually

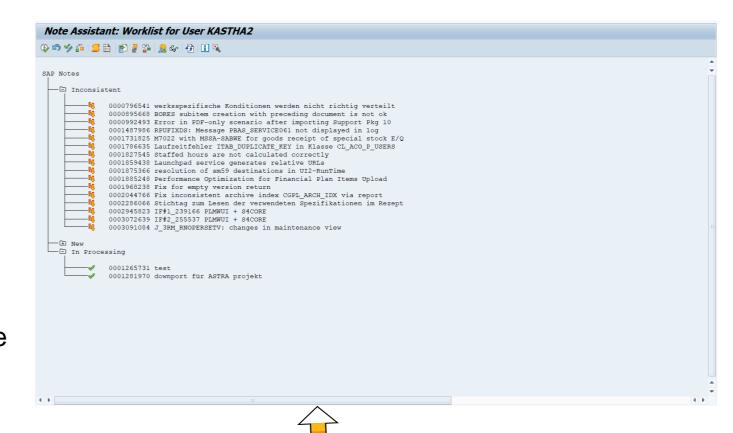

The Existing (Old) Note Assistant

## The Need to Revamp

#### Gathering Feedback

- Customer Interviews
- Customer Support Experience
- Usability test in DSAG 2019, SAP Walldorf, Remotely and Customer Locations

#### Pain Points

- Too many pop-ups
- Not guided

- Difficult to troubleshoot

#### ■Takeaways to Build New **Note Assistant**

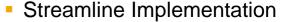

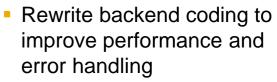

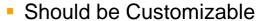

- Should be guided
- Improve display of manual activities
- Integrate troubleshooting reports and improve Log Display

5

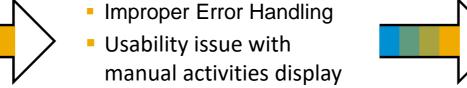

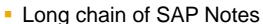

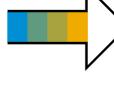

## What's New – A Brief Highlight

- Refined, intuitive and faster aimed to improve the overall user experience
- □ The best of the old Note Assistant has been retained, all functionalities still available
- UI is customizable as per your preference
- Some of the choices that you made will be remembered in your next login
- Improved Note Search and Browsing of SAP Notes
- Easier to keep the system updated with the latest version of SAP Notes already implemented in your system
- Streamlined implementation less pop-ups shown
- Note Display screen has been improved, improved Note Log display

...and much more!

#### **New Note Assistant – Home screen**

- Guided information section (can be hidden)
- Check Note Assistant checks if SNOTE relevant important SAP Notes are implemented
- Worklist and Browser now integrated in a single screen. Browser can be minimized
- Search for SAP Notes also at SAP ONE Support Launchpad. The result will only include valid SAP Notes.
- Narrow down the search results based on when it was released – valid only for launchpad Note search
- Worklist section is now organized in tabs

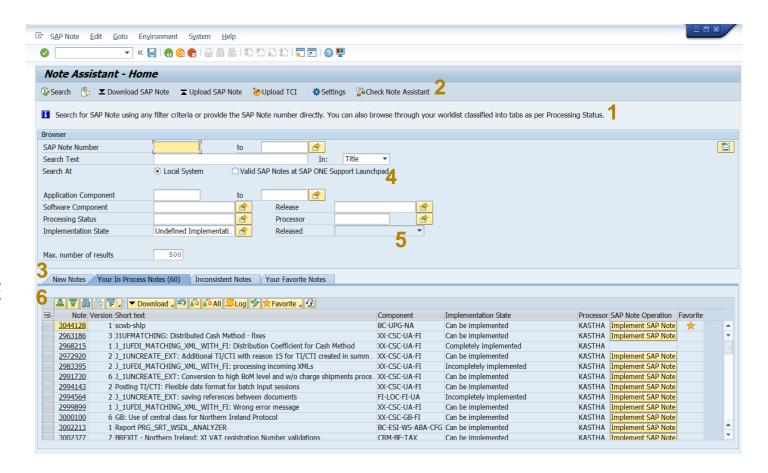

#### **New Note Assistant – Home screen**

- Option to mark SAP Notes as 'your Favourite'
- Next recommended operation suggested based on Note status
- 3. New option to launch Note Assistant Settings
- Search using text string is now possible

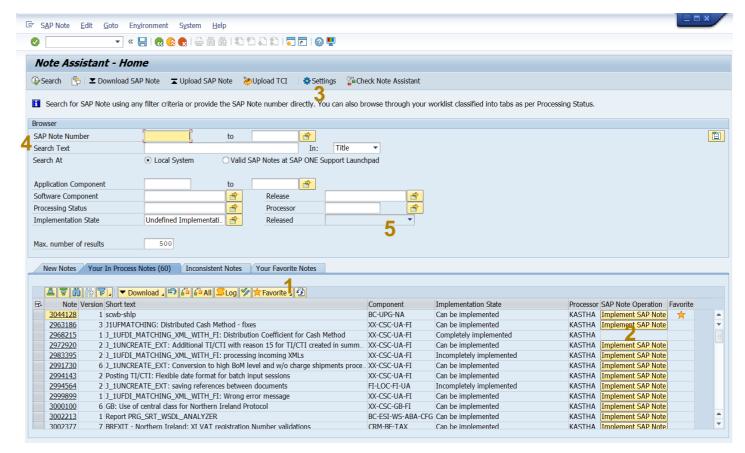

## **Customize your Note Assistant: Settings**

- Hide/Display guided information section, wherever allowed
- Customize worklist tabs to hide/display only the tabs that you need
- Display Note text/manual instruction in PDF or HTML format
- 4. Automatically set the Note Processing Status
- Change the Note Download procedure applicable to all users

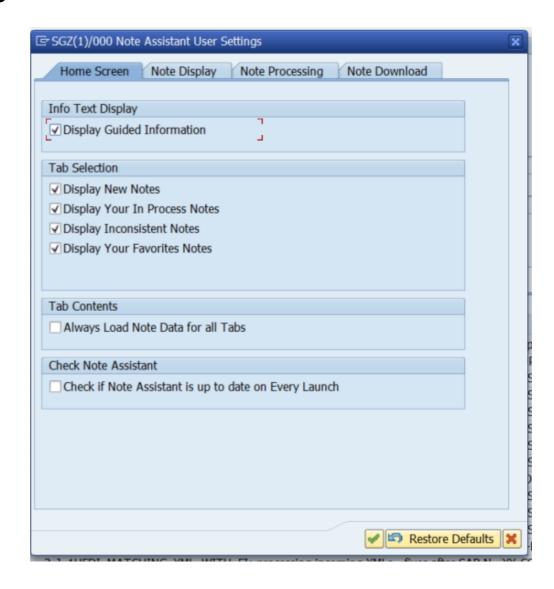

## Improved SAP Notes Display Screen

- Collapsible and enhanced Header Section
- Now split into three sections, the left most 'technical' section can be hidden
- 3. Valid corrections are highlighted, others can also be completely hidden
- 4. Available Actions will only suggest the actions that are possible on the Note
- 5. Available Views section to show additional details, for example the prerequisite SAP Notes or the Objects which have been affected by the Note in case it is implemented already
- Note Log now structured in a tree formatimproving readability

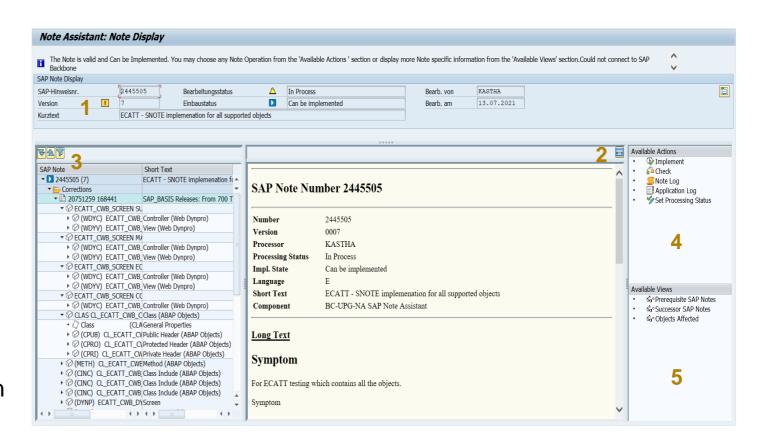

## **Streamlined Processing of SAP Notes**

- Single Questionnaire Screen all questions asked here, required information shown
- Pre-requisite SAP Notes will be listed here, these will be downloaded before implementing anything
- Side Effect SAP Notes shown recommended that these Notes are checked before implementing anything
- 4. This screen replaces the multiple pop-ups for each question that was shown earlier

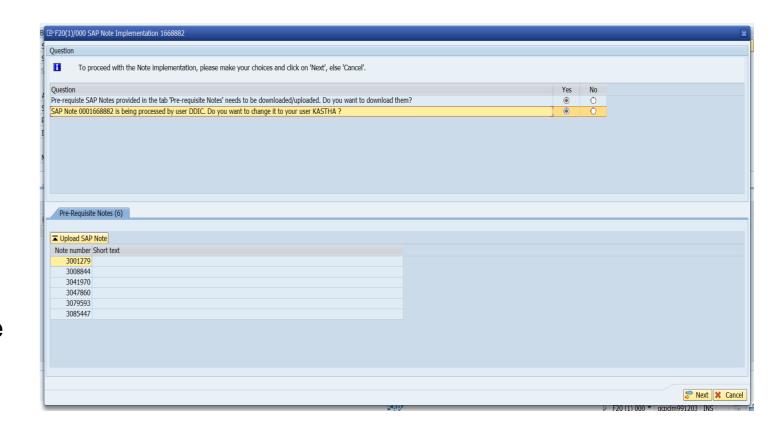

#### **Streamlined Processing of Notes**

- One screen with all details of what is being implemented at a given step
- Entire Implementation queue is displayed on the left-side. Corrections that are being implemented in this step is represented accordingly
- Right section is used for manual steps display – increased screen space to improve readability. Also shown during de-implementation
- Object list with long text is also displayed in the right section.
- Long Text expanded automatically in case there is an error/warning that needs to be checked by the user
- In case of error/warning, Manual Confirmation is taken here itself.

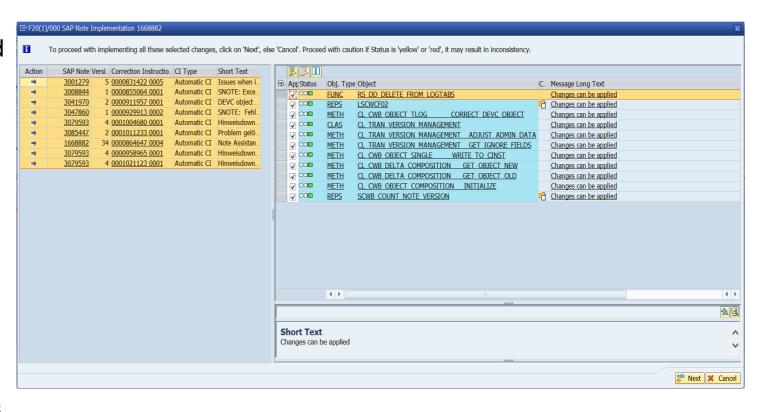

## **How to Update to new Note Assistant**

- Available from SAP\_BASIS 7.50 SP0 onwards, automatically or by implementing a SAP Note
- Included in the below SAP\_BASIS Release/Support Packages:
  - □ SAP BASIS 7.56 SP00
  - SAP\_BASIS 7.55 SP03
  - SAP BASIS 7.54 SP05
  - SAP\_BASIS 7.53 SP07
  - SAP\_BASIS 7.52 SP09
  - SAP BASIS 7.51 SP13
  - □ SAP\_BASIS 7.50 SP22
- □ Implement SAP Note 3051466 (valid from SAP\_BASIS 7.50 SP0) to update your system to this revamped Note Assistant
- □ This SAP Note Contains the complete Note Assistant via a Transport Based CI (TCI)
- This SAP Note contains implementation guide and user guide in attachment to help users in implementing the SAP Note.
- We recommend that if this SAP Note is valid for your system, it should be implemented, even if you already have this revamped Note Assistant

## Demo

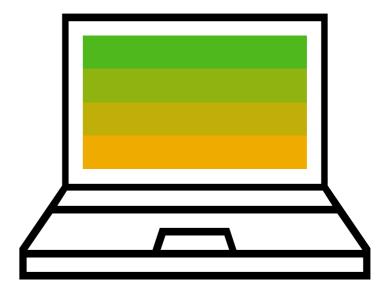

## **Summary**

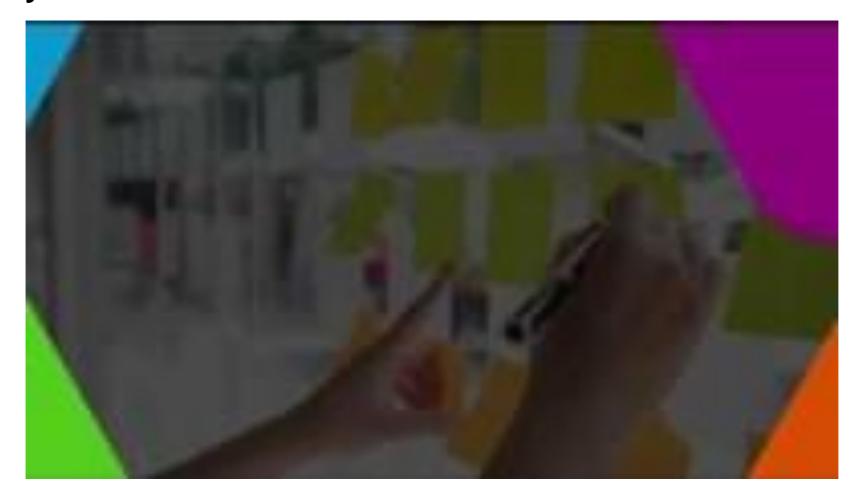

https://www.youtube.com/watch?v=5ONfJ3q2ei0

# Thank you.

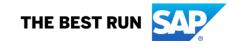

#### Follow us

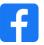

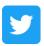

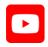

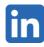

#### www.sap.com/contactsap

© 2022 SAP SE or an SAP affiliate company. All rights reserved.

No part of this publication may be reproduced or transmitted in any form or for any purpose without the express permission of SAP SE or an SAP affiliate company.

The information contained herein may be changed without prior notice. Some software products marketed by SAP SE and its distributors contain proprietary software components of other software vendors. National product specifications may vary.

These materials are provided by SAP SE or an SAP affiliate company for informational purposes only, without representation or warranty of any kind, and SAP or its affiliated companies shall not be liable for errors or omissions with respect to the materials. The only warranties for SAP or SAP affiliate company products and services are those that are set forth in the express warranty statements accompanying such products and services, if any. Nothing herein should be construed as constituting an additional warranty.

In particular, SAP SE or its affiliated companies have no obligation to pursue any course of business outlined in this document or any related presentation, or to develop or release any functionality mentioned therein. This document, or any related presentation, and SAP SE's or its affiliated companies' strategy and possible future developments, products, and/or platforms, directions, and functionality are all subject to change and may be changed by SAP SE or its affiliated companies at any time for any reason without notice. The information in this document is not a commitment, promise, or legal obligation to deliver any material, code, or functionality. All forward-looking statements are subject to various risks and uncertainties that could cause actual results to differ materially from expectations. Readers are cautioned not to place undue reliance on these forward-looking statements, and they should not be relied upon in making purchasing decisions.

SAP and other SAP products and services mentioned herein as well as their respective logos are trademarks or registered trademarks of SAP SE (or an SAP affiliate company) in Germany and other countries. All other product and service names mentioned are the trademarks of their respective companies.

See www.sap.com/trademark for additional trademark information and notices.

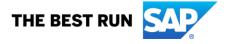